**VSB TECHNICAL** IT4INNOVATIONS UNIVERSITY NATIONAL SUPERCOMPUTING OF OSTRAVA **CENTER** 

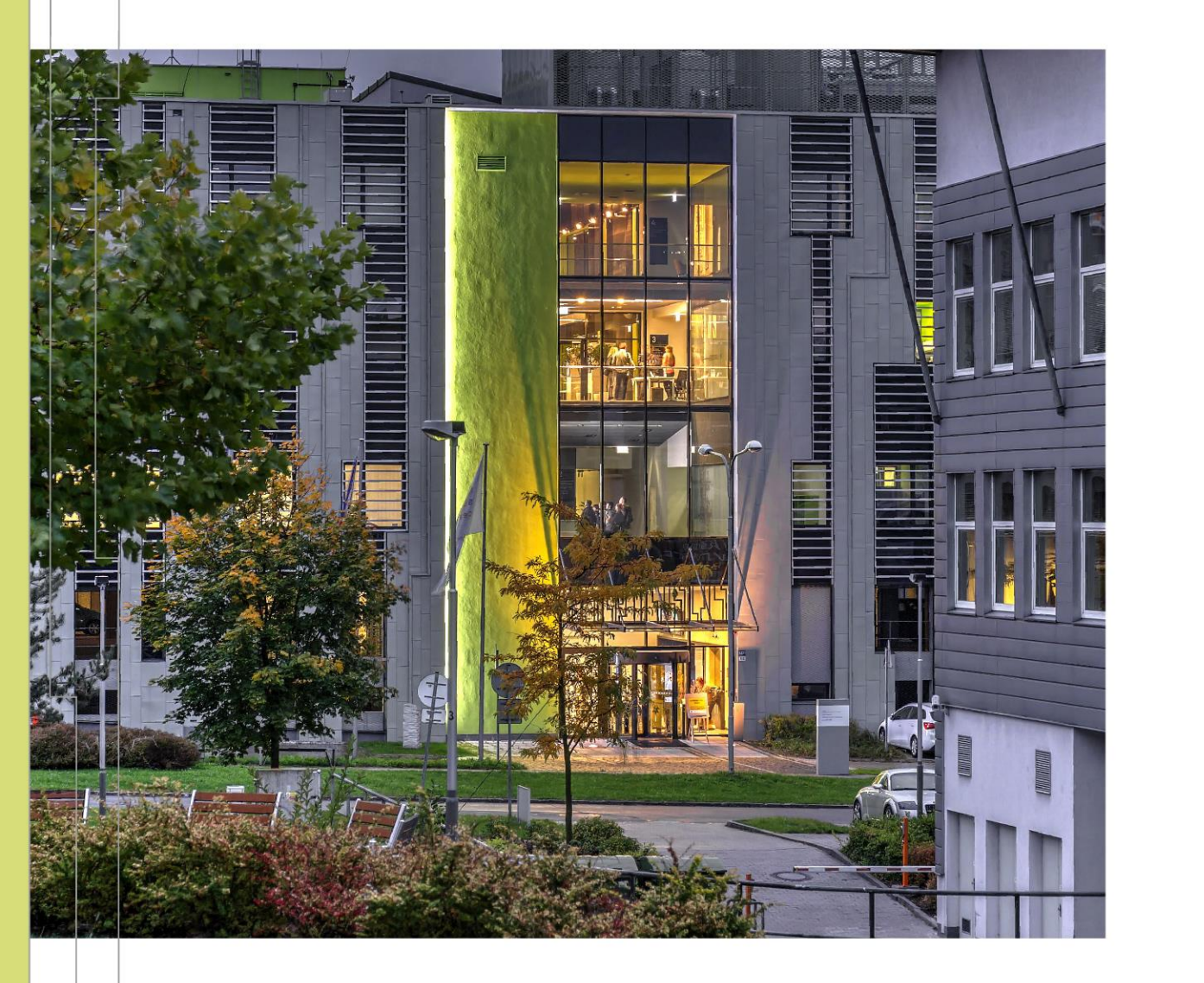

# ADOPTING SLURM: TRANSITIONING FROM PBS SCHEDULER

Vojtěch Gubani Ondřej Meca

# INTRODUCTION - AIMS

- SLURM is a workload manager used to allocate jobs on Barbora and Complementary systems. It will be used also on Karolina since September 2023.
- This introductory course is designed to help the users seamlessly migrate from the PBS scheduler to this newly installed job management system.
- The course describes the SLURM fundamental concepts, its job submission process, terminology, and environment variables.
- After the course, attendees should be able to create, submit, monitor, and manage computational jobs using SLURM efficiently.
- | Special focus will be put on the description of differences between PBS and SLURM and how to transform PBS scripts to SLURM.

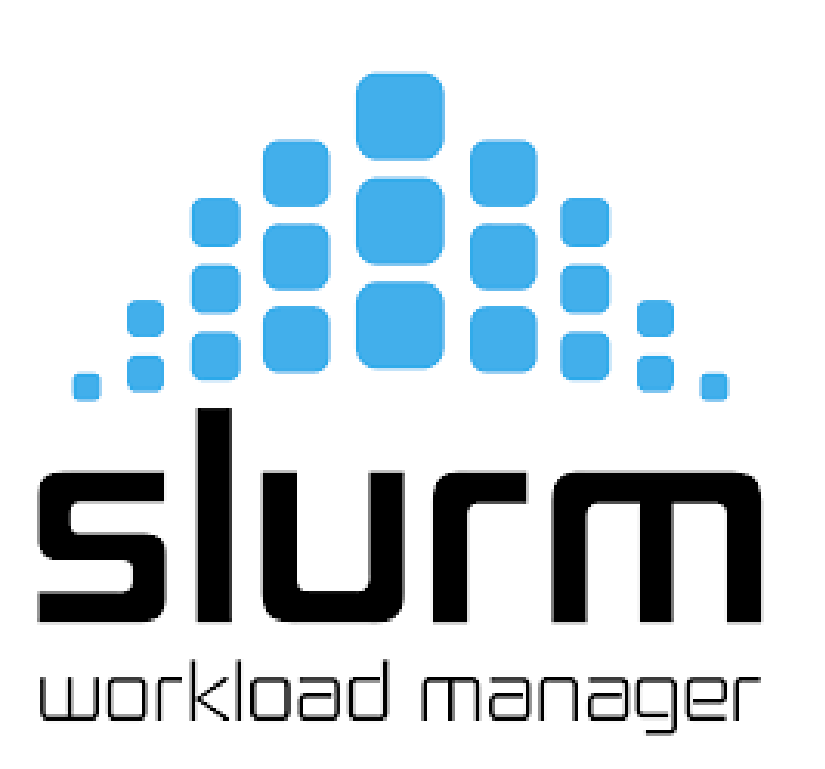

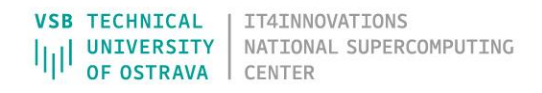

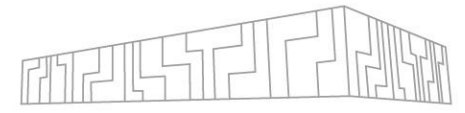

# CONTENT

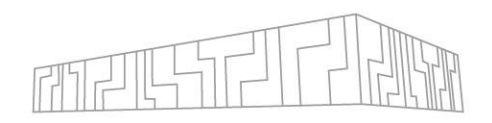

#### **Theory**

**Motivation** 

| Differences between PBS and Slurm

| Slurm setting (submitting a script to Slurm, job management, interactive jobs, environment variables)

#### **Demonstrations**

Basic work with Slurm (basic commands, creating scripts, interactive jobs)

- | Transitioning PBS scripts to Slurm
- | Starting parallel jobs (environment variables, threads, MPI, mapping, pinning)

# SLURM – WHAT IS SLURM?

**S**imple **L**inux **U**tility for **R**esource **M**anagement

- | Development started in 2002 at Lawrence Livermore National Laboratory as
	- a simple resource manager for Linux clusters
- Has evolved into a capable job scheduler through use of optional plugins More than 500,000 lines of C code.
- | Supports AIX, Linux, Solaris, other Unix variants
- Used on many of the world's largest computers

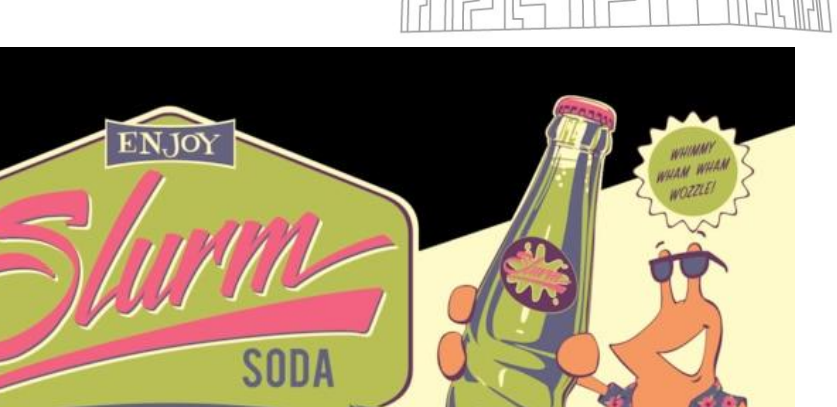

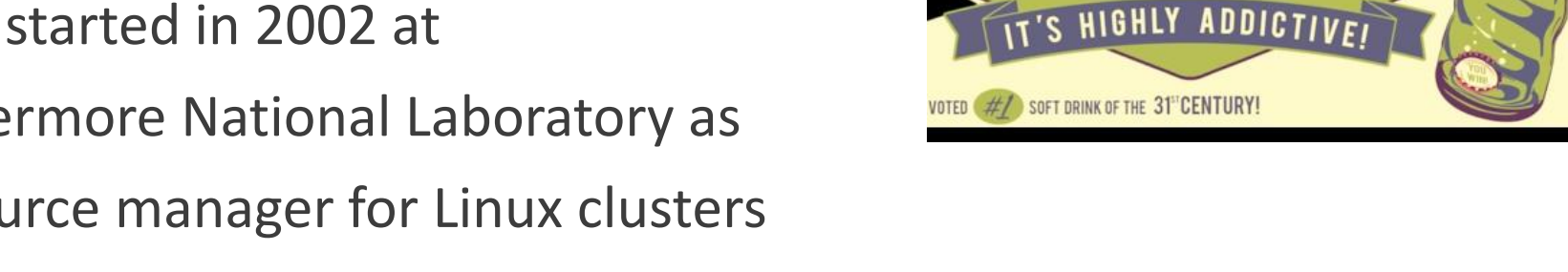

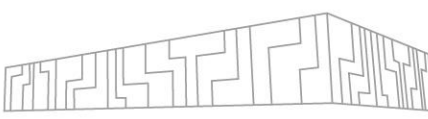

CLURMS MCKENZ

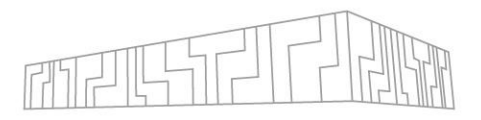

- | **Scalability:** Slurm is designed to be scalable to large clusters. It can be used to manage a cluster with thousands of nodes and millions of cores (widely used by Supercomputing communty – trainigs)
- | **Robustness:** Slurm is a robust scheduler that can handle a variety of failures. It has built-in mechanisms for detecting and recovering from failures (more stables than PBS). More friendy for admins using.
- | **Efficiency:** Slurm is an efficient scheduler that can minimize the amount of time that jobs spend waiting in the queue. It does this by using a variety of techniques, such as backfilling and preemption (scheduler managing jobs quicker – large allocation).
- | **Open source:** Slurm is an open-source scheduler that is freely available to use and modify.
- | Growing **community**, materials, documentations

# SLURM – ARCHITECTURE – SLURM COMPONETS MELFIELD

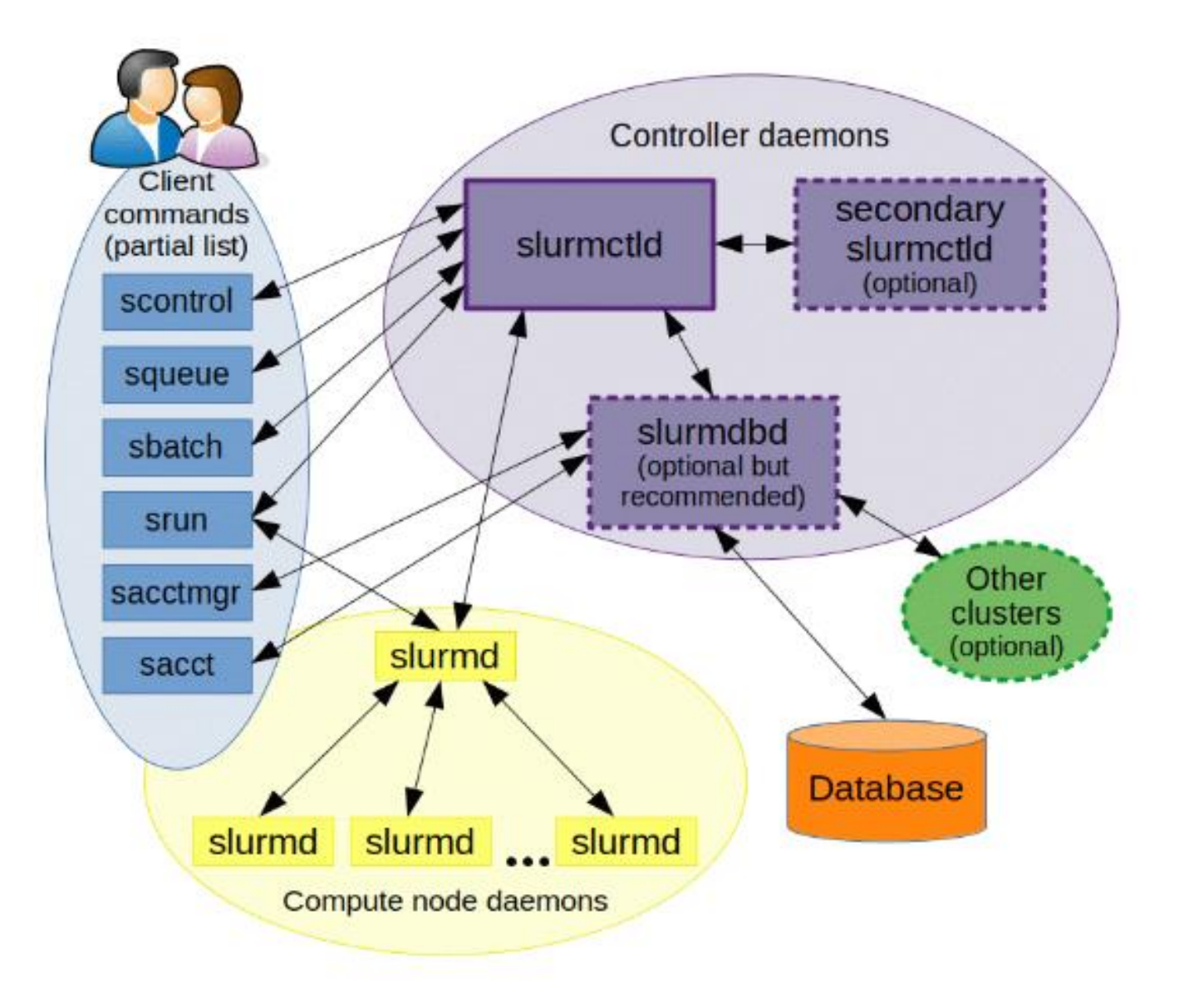

**TECHNICAL** IT4INNOVATIONS **UNIVERSITY** NATIONAL SUPERCOMPUTING OF OSTRAVA | CENTER

## SLURM USER COMMANDS – BASIC

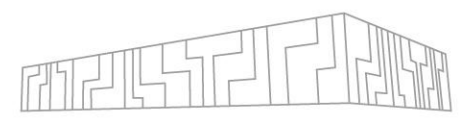

NATIONAL SUPERCOMPUTING

**CENTER** 

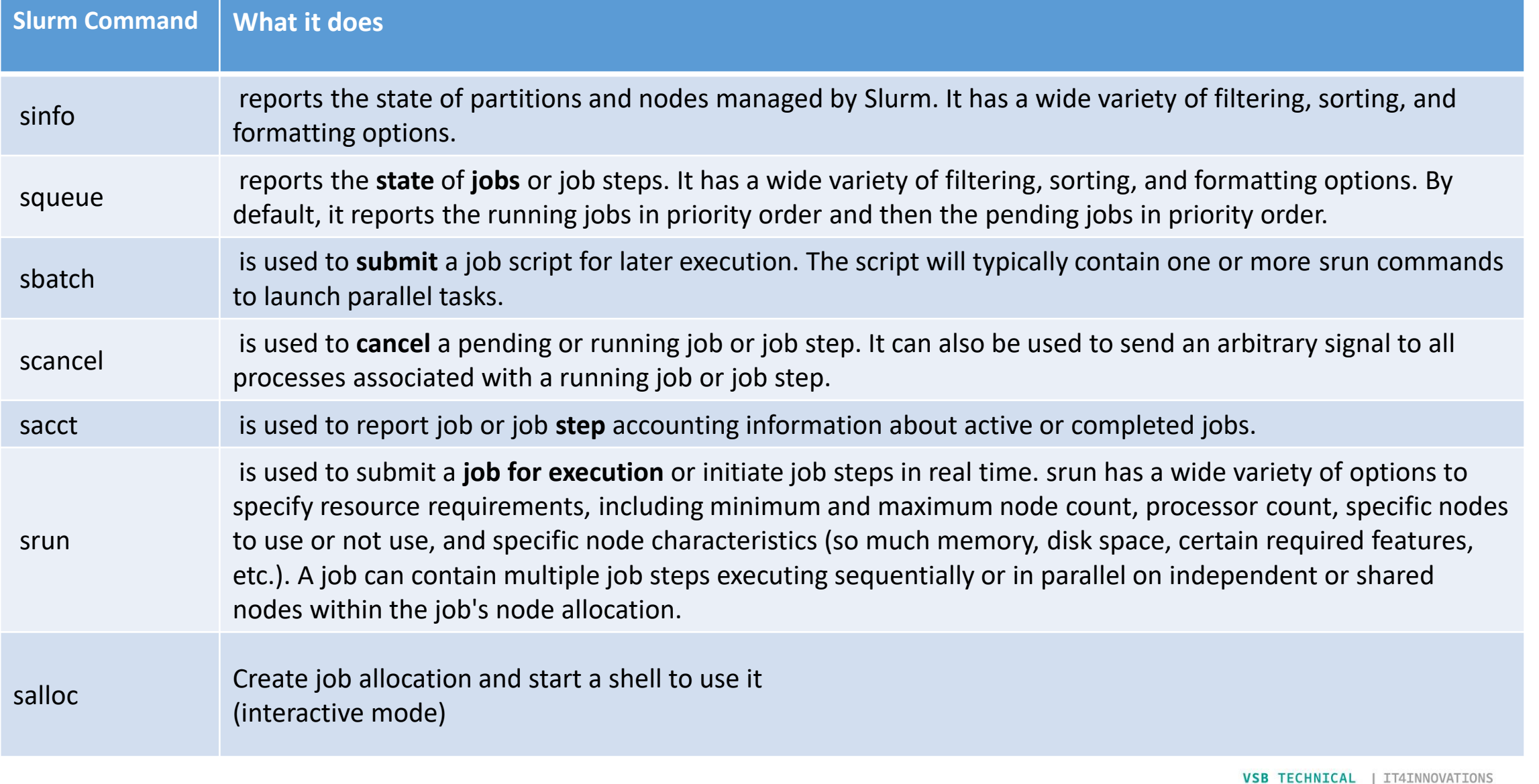

<https://slurm.schedmd.com/quickstart.html>

## SLURM X PBS – USER COMMANDS

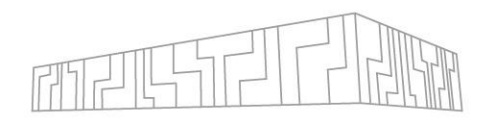

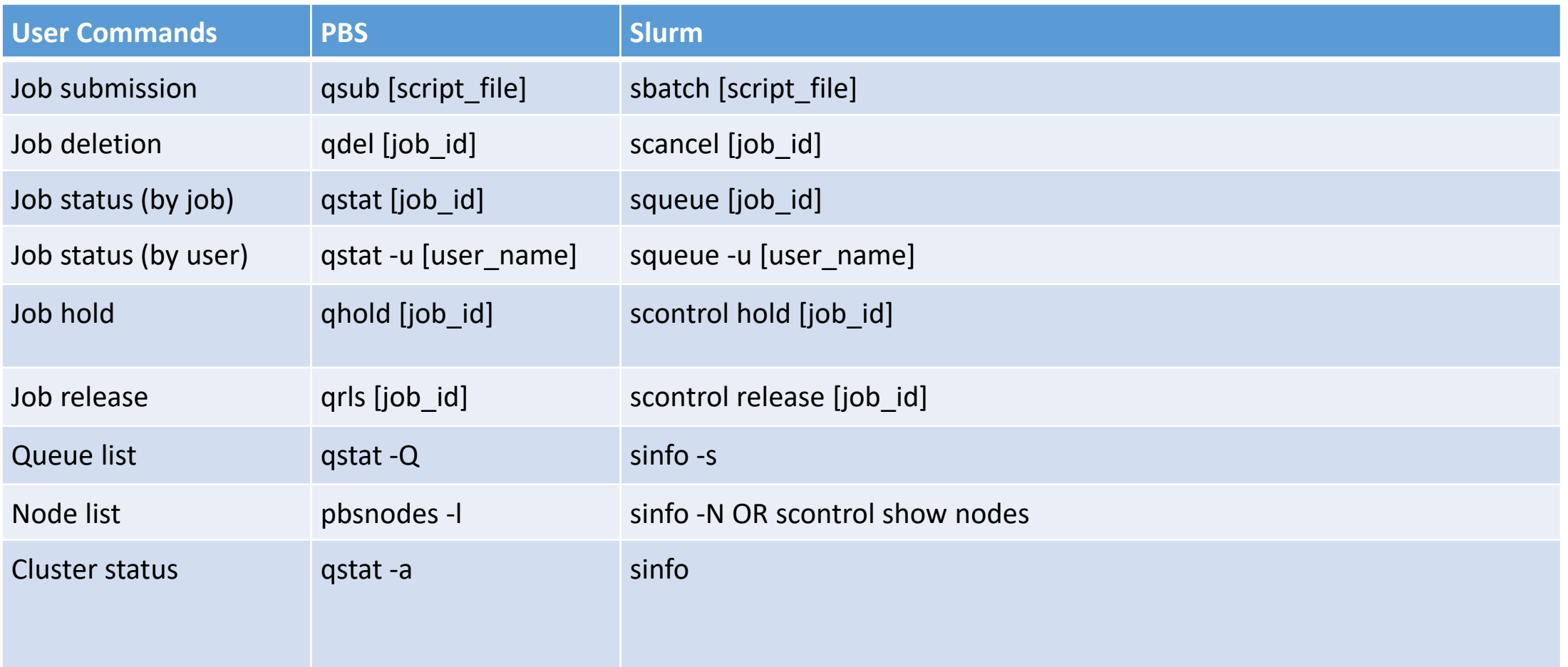

# SLURM X PBS – USER COMMANDS - JOBS

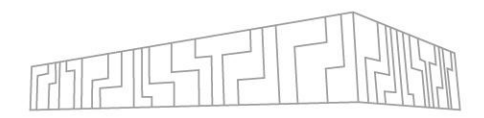

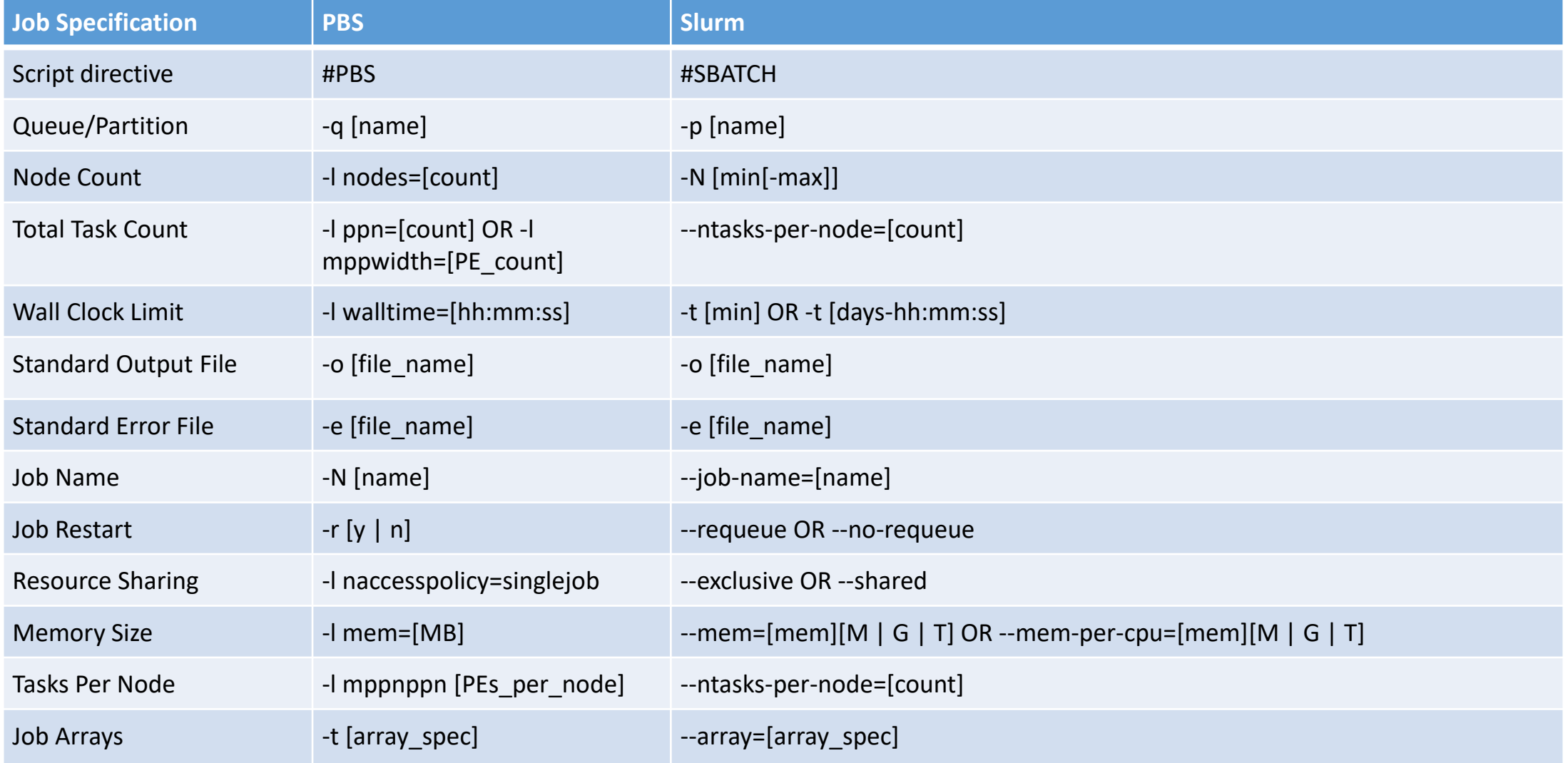

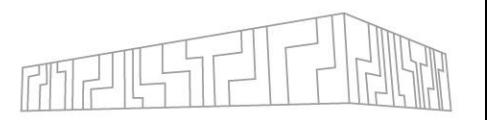

# PARTITION INFORMATION - SINFO

#### $\sin$  fo  $\cos$  qstat -Q

report the state of partitions and nodes managed by Slurm. It has a wide variety of filtering, sorting, and formatting options.

Nodes status: allocated/idle/other/total Graphical representation of clusters' usage

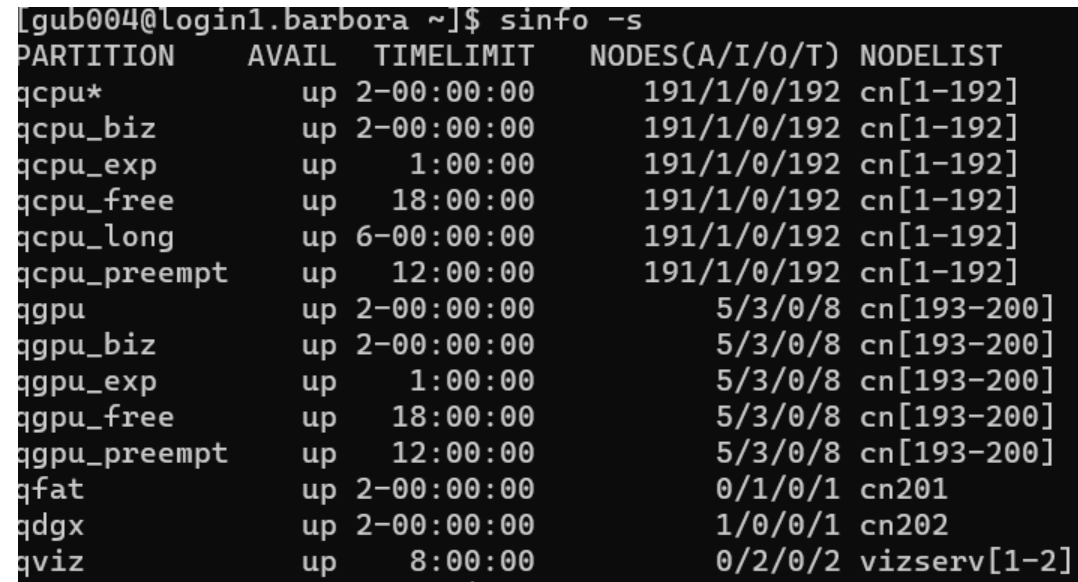

Barbora at<https://extranet.it4i.cz/rsweb/barbora> Complementary Systems at<https://extranet.it4i.cz/rsweb/compsys>

On Complementary systems, only some queues/partitions provide full node allocation.

<https://slurm.schedmd.com/sinfo.html>

# JOB INFORMATION - SQUEUE

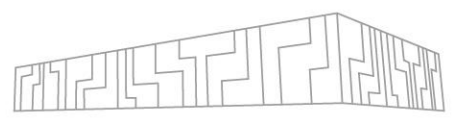

#### \$ squeue qstat

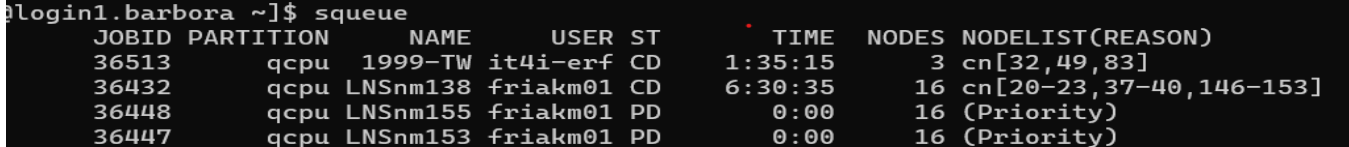

- reports the state of jobs or job steps. It has a wide variety of filtering, sorting, and formatting options. By default, it reports the running jobs in priority order and then the pending jobs in priority order.

Examples:

Show my jobs: \$ squeue --me Show my jobs using a long output format which includes time limit: \$ squeue --me -l Show my jobs in running state: \$ squeue --me -t running Show my jobs in pending state: squeue --me -t pending Show jobs for a given project: squeue -A PROJECT-ID

ST - status: PD - pending, R – running, CD – completed, F-Fail, CA - cancelled, ST - stopped, S - susspended, TO tiemout, atc.

TIME - hows how long the jobs have run NODELIST(REASON) - Resources (waiting for resources to become available) and Priority (queued behind a higher priority job), Dependency

<https://slurm.schedmd.com/squeue.html> <https://docs.it4i.cz/general/slurm-job-submission-and-execution/#job-states>

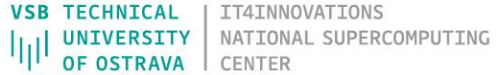

# JOB INFORMATION - SCONTROL

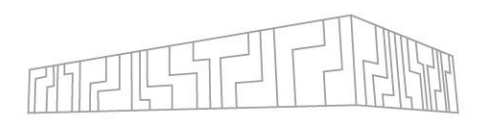

#### \$ scontrol qrls, qmgr, qhold

scontrol command can be used to report more detailed information about nodes, partitions, jobs, job steps, and configuration.

[gub004@login1.barbora ~]\$ scontrol show job 36467 JobId=36467 JobName=LNSnm090 UserId=friakm01(1718) GroupId=friakm01(1604) MCS\_label=N/A Priority=200006941 Nice=0 Account=open-27-74 QOS=2224\_3275 JobState=PENDING Reason=Priority Dependency=(null) Requeue=1 Restarts=0 BatchFlag=1 Reboot=0 ExitCode=0:0 RunTime=00:00:00 TimeLimit=08:00:00 TimeMin=N/A SubmitTime=2023-09-11T22:27:31 EligibleTime=2023-09-11T22:27:31 AccrueTime=2023-09-11T22:27:31

It can also be used by system administrators to make configuration changes.

#### Examples:

Show job details for a specific job:scontrol show job JOBID Modify job's time limit: \$ scontrol update JobId=JOBID timelimit=4:00:00 Set/modify job's comment:\$ scontrol update JobId=JOBID Comment='The best job ever' Show information about nodes: \$ scontrol show nodes To kill a job: \$scontrol kill JOBID\*

#### Note:

\*Scontrol is the administrative tool used to view and/or modify Slurm state (root)

<https://slurm.schedmd.com/scontrol.html>

# DELETE JOBS- SCANCEL

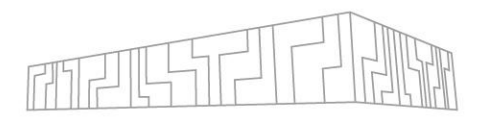

#### \$ scancel qdel

scancel is used to cancel a pending or running job or job step.

It can also be used to send an arbitrary signal to all processes associated with a running job or job step.

Delete a job by job ID:\$ scancel JOBID Delete all my jobs:\$ scancel --me Delete all my jobs in interactive mode, confirming every action:\$ scancel --me -i Delete all my running jobs:\$ scancel --me -t running Delete all my pending jobs:\$ scancel --me -t pending Delete all my pending jobs for a project PROJECT-ID:\$ scancel --me -t pending -A PROJECT-ID

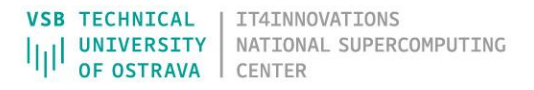

# INTERACTIVE JOBS- SALLOC

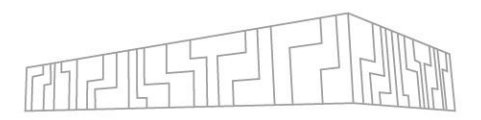

#### \$ salloc qsub –I

salloc is used to allocate resources for a job in real-time. Typically, this is used to allocate resources and a shell (debugging, testing).

Run interactive job - queue qcpu\_exp, one node by default, one task by default: \$ salloc -A PROJECT-ID -p qcpu\_exp

Example: Run interactive job on four nodes, 36 tasks per node (Barbora cluster, CPU partition recommended value based on node core count), two hours:

\$ salloc -A PROJECT-ID -p qcpu -N 4 --ntasks-per-node 36 -t 2:00:00 \$ qsub -I -l nodes=4:ncpus=36,walltime=2:00:00

Note: Do not use srun for initiating interactive jobs.

<https://slurm.schedmd.com/salloc.html>

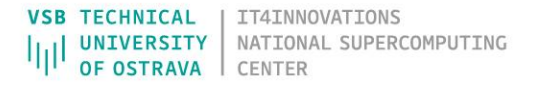

# JOB SCRIPT – COMPARATION

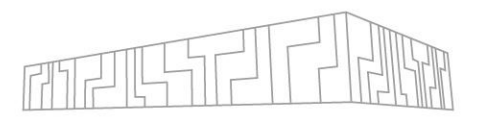

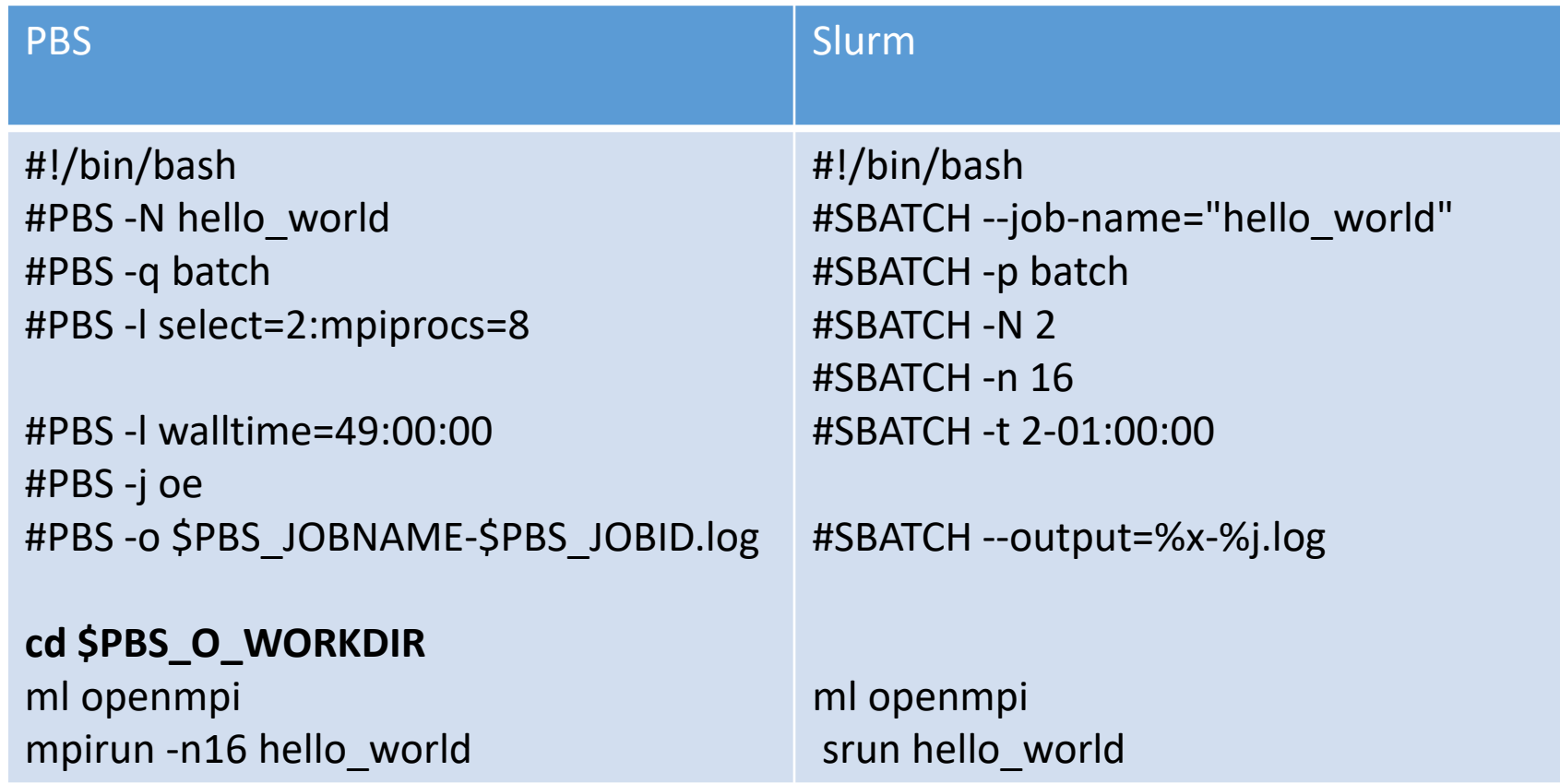

Example:

Here is a quick example of converting a simple PBS submission script which runs an OpenMPI rendition of "Hello World!" to a Slurm submission script.

<https://slurm.schedmd.com/sbatch.html>

# FILENAME PATTERN

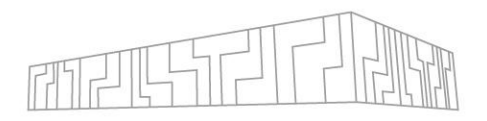

variables in naming your output files, you will need to use Slurm's file patterns shown below.

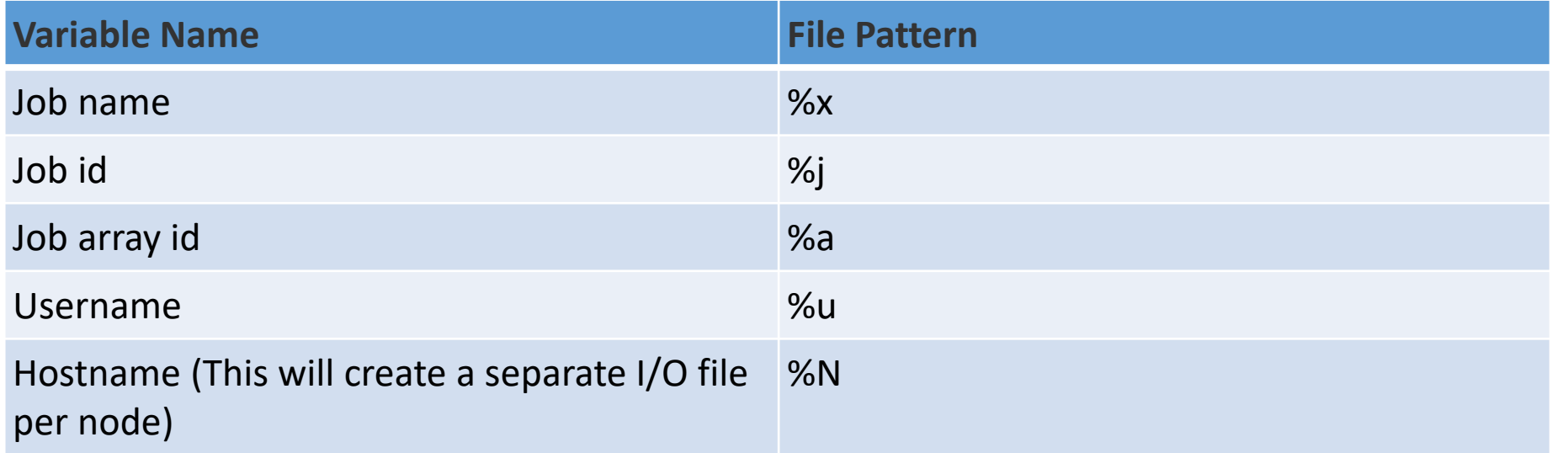

<https://slurm.schedmd.com/srun.html>

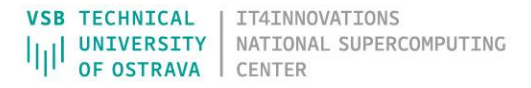

# JOB SCRIPT – CONDITIONS

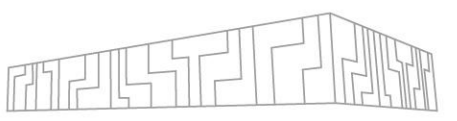

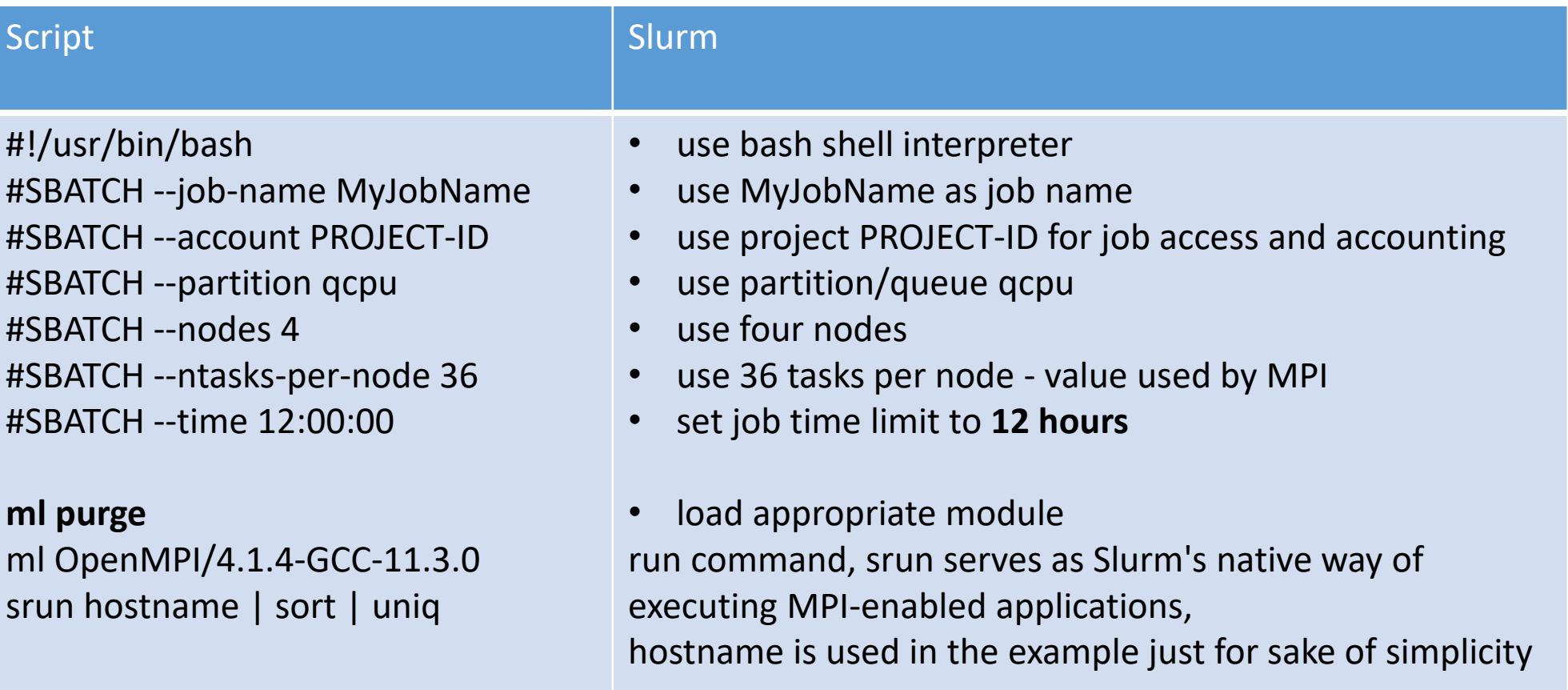

Submit directory will be used as working directory for submitted job, so there is no need to change directory in the job script. Alternatively you can specify job working directory using sbatch --chdir (or shortly -D) option.

<https://slurm.schedmd.com/sbatch.html>

<https://docs.it4i.cz/general/slurm-job-submission-and-execution/#job-script>

# SBATCH - OPTIONS

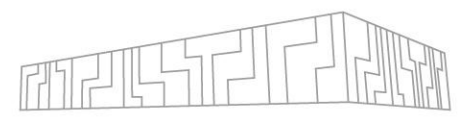

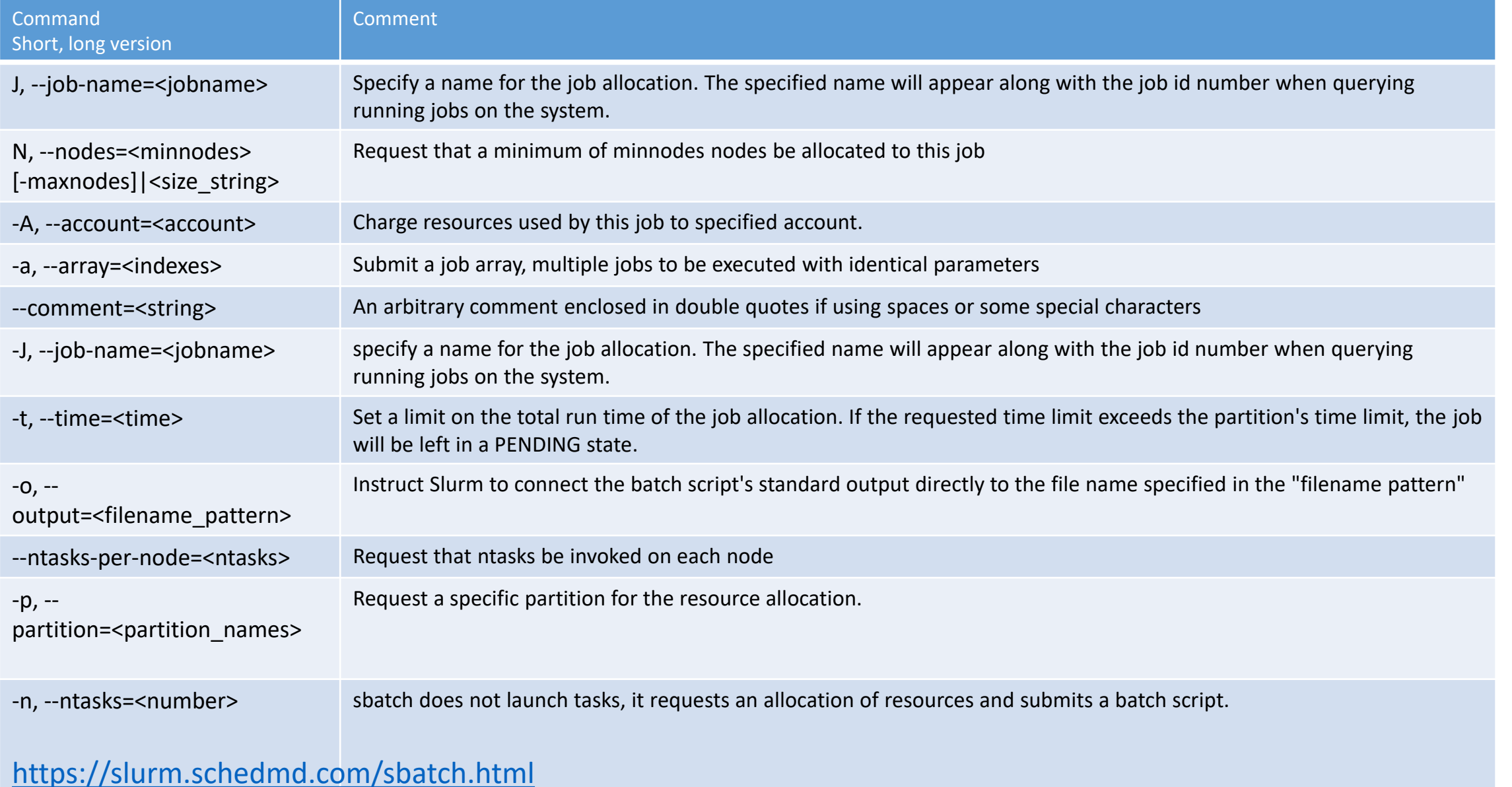

# SUBMIT BATCH JOB - SBATCH

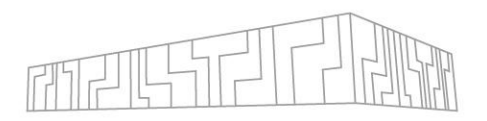

#### \$ sbatch qsub

is used to submit a job script for later execution. The script will typically contain one or more srun commands to launch parallel tasks.

Submit batch job: \$ cd my\_work\_dir \$ sbatch script.sh

Run batch job (options, on complementary system) \$ sbatch -A PROJECT-ID -p p01-arm ./script.sh

Job output is stored in a file called slurm-JOBID.out.

Job standard output and error output.

This can be changed using sbatch options --output (shortly -o) and --error (shortly -e).

<https://slurm.schedmd.com/sbatch.html> [https://docs.it4i.cz/cs/job-scheduling/](https://slurm.schedmd.com/sbatch.html)

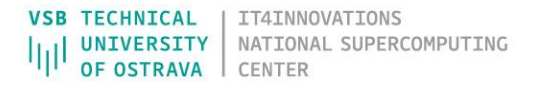

## SBATCH-ERRORS

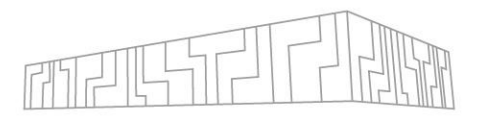

Error status: sbatch: error: Batch job submission failed: Invalid account or account/partition combination specified

Possible causes:

1)Invalid account (project) was specified in job submission. 2)User does not have access to given account/project. 3)Given account/project does not have access to given partition. 4)Access to given partition was retracted due to the project's allocation exhaustion.

Slurm support – Bug report: <https://bugs.schedmd.com/>

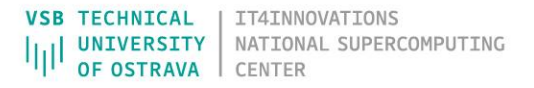

# JOB ENVIRONMENT VARIABLES (OUTPUTS)

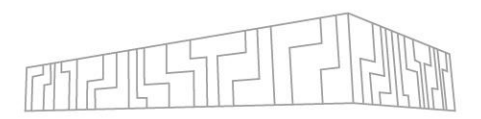

Slurm provides useful information to the job via environment variables. Environment variables are available on all nodes allocated to a job.

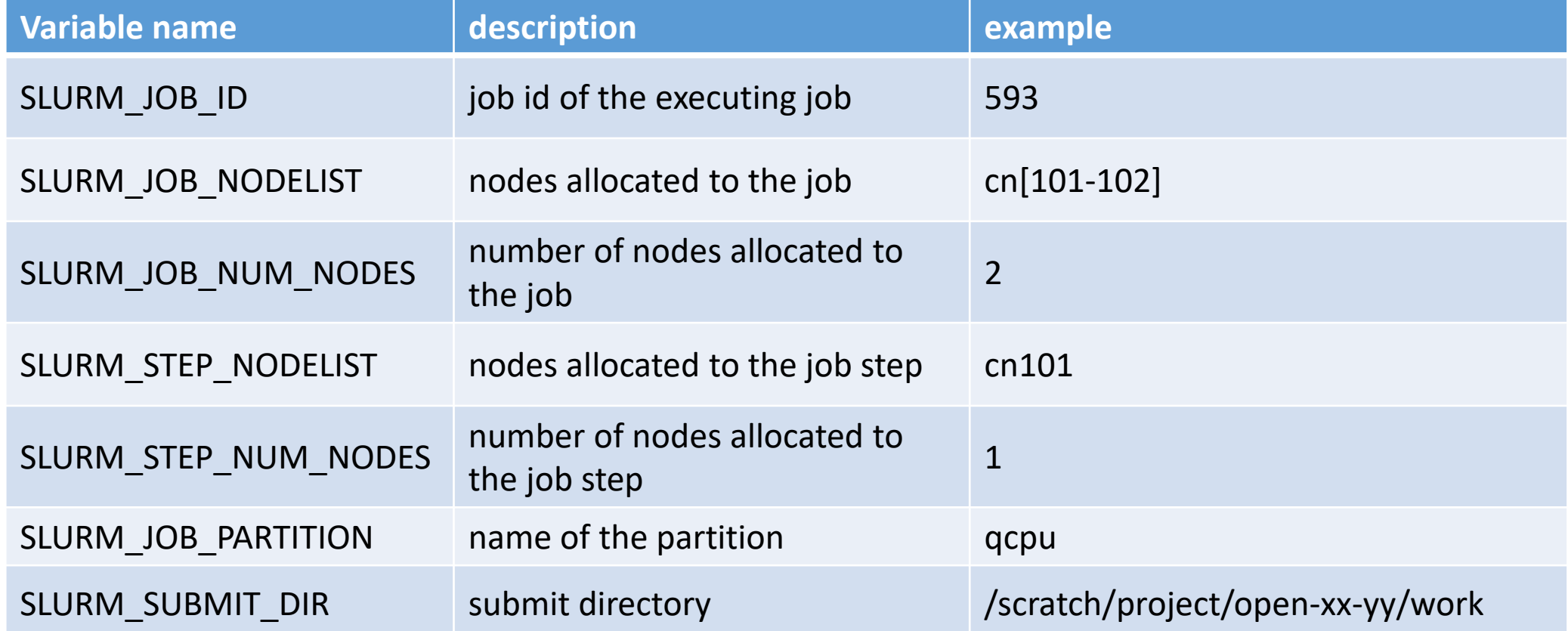

<https://docs.it4i.cz/general/slurm-job-submission-and-execution/#job-environment-variables> <https://slurm.schedmd.com/sbatch.html>

# JOB ENVIRONMENT VARIABLES (INPUTS)

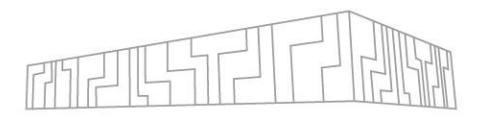

Upon startup, sbatch will read and handle the options set in the following environment variables The sbatch command honors the following environment variables, when present (these override any inline directives within your batch script, but will be overridden by those also specified on the sbatch command line.

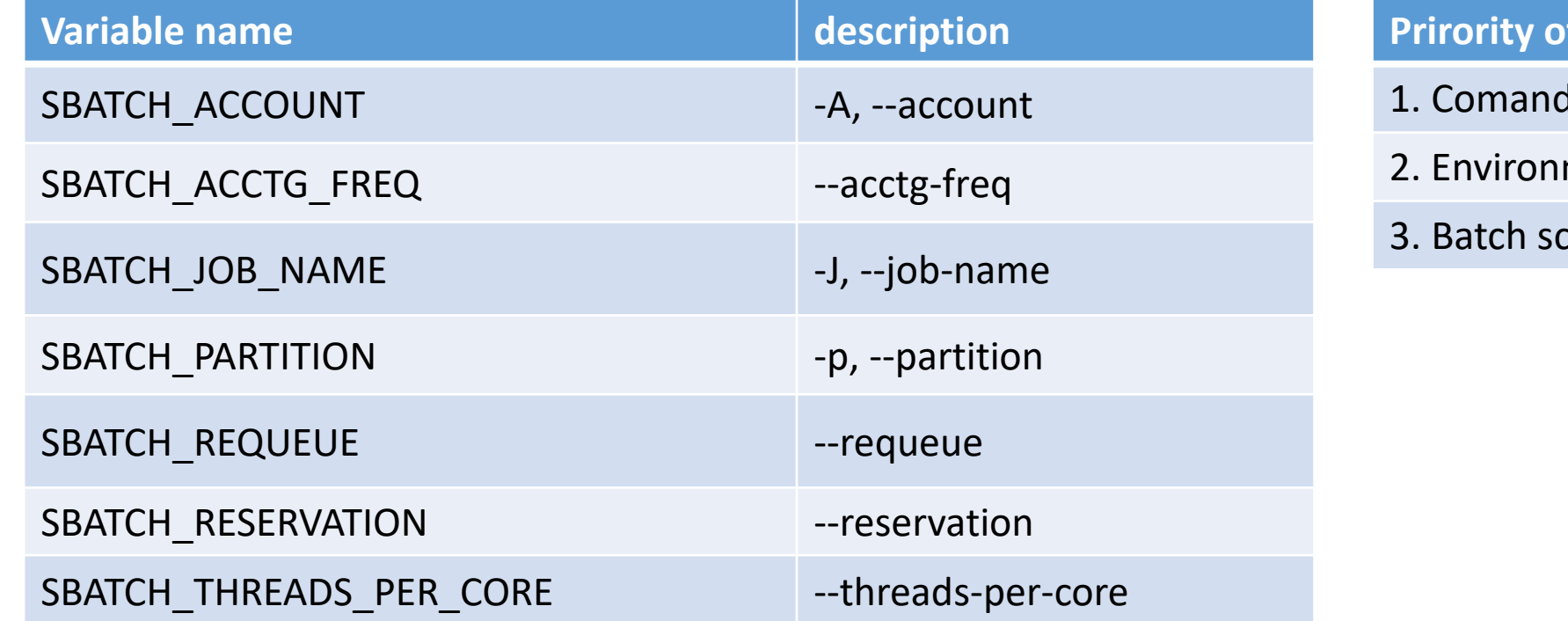

**variables** line ment (input/output) cript

**NOTE**: Environment variables will override any options set in a batch script, and command line options will override any environment variables.

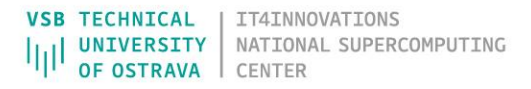

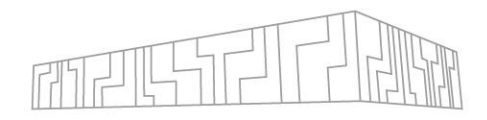

# **Demonstrations**

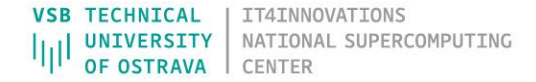

# DOCUMENTATIONS/RESOURCES

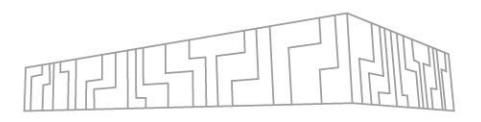

Slurm documentation:<https://slurm.schedmd.com/documentation.html> Basic commands in the Slurm:<https://slurm.schedmd.com/pdfs/summary.pdf>

Tutorials (videos) from The University of Utah: <https://www.chpc.utah.edu/documentation/software/slurm.php> Video: Slurm Workload Manager Architecture, Configuration and Use(intended for developers) <https://www.open-mpi.org/video/?category=slurm>

IT4I documentations: <https://docs.it4i.cz/general/karolina-slurm/> <https://docs.it4i.cz/general/slurm-job-submission-and-execution/> <https://docs.it4i.cz/cs/job-scheduling/>

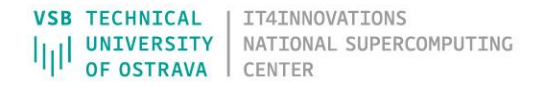

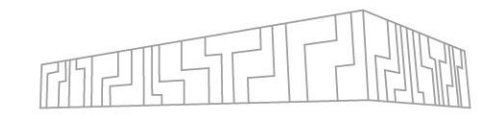

## **CONCLUSION**

# Questions, comments?

# Thank you for your time.

I hope you found this presentation informative and helpful.

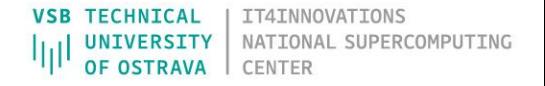